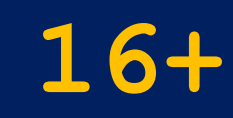

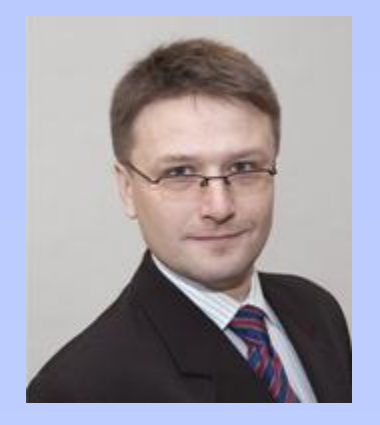

## **Шевченко Денис Вячеславович e-mail: DV@ieml.ru В vk.com/dv1973**

Материалы лекции размещены по адресу: **www.ieml-math.narod.ru/lect/MPUR\_MAI.pdf**

#### **История и суть**

- В 1970 г. Томас Саати (США) разработал метод анализа иерархий (Analityc hierarchy process).
- Относится к классу критериальных методов.
- Получил широкое распространение и до сих пор активно используется в управленческой практике.
- Приводит ЛПР не к «правильному» решению, а к варианту, наилучшим образом согласующемуся с его пониманием сути проблемы и требованиями к ее решению.

### **Этапы метода**

- 1. Выделение проблемы. Определение цели.
- 2. Выделение основных критериев и альтернатив.
- 3. Построение иерархии: дерево от цели через критерии к альтернативам.
- 4. Построение матрицы попарных сравнений

5. Применение методики анализа полученных

6. Определение весов альтернатив по системе

матриц.

иерархии.

- 
- критериев по цели и альтернатив по критериям.

#### **Дерево критериев и альтернатив**

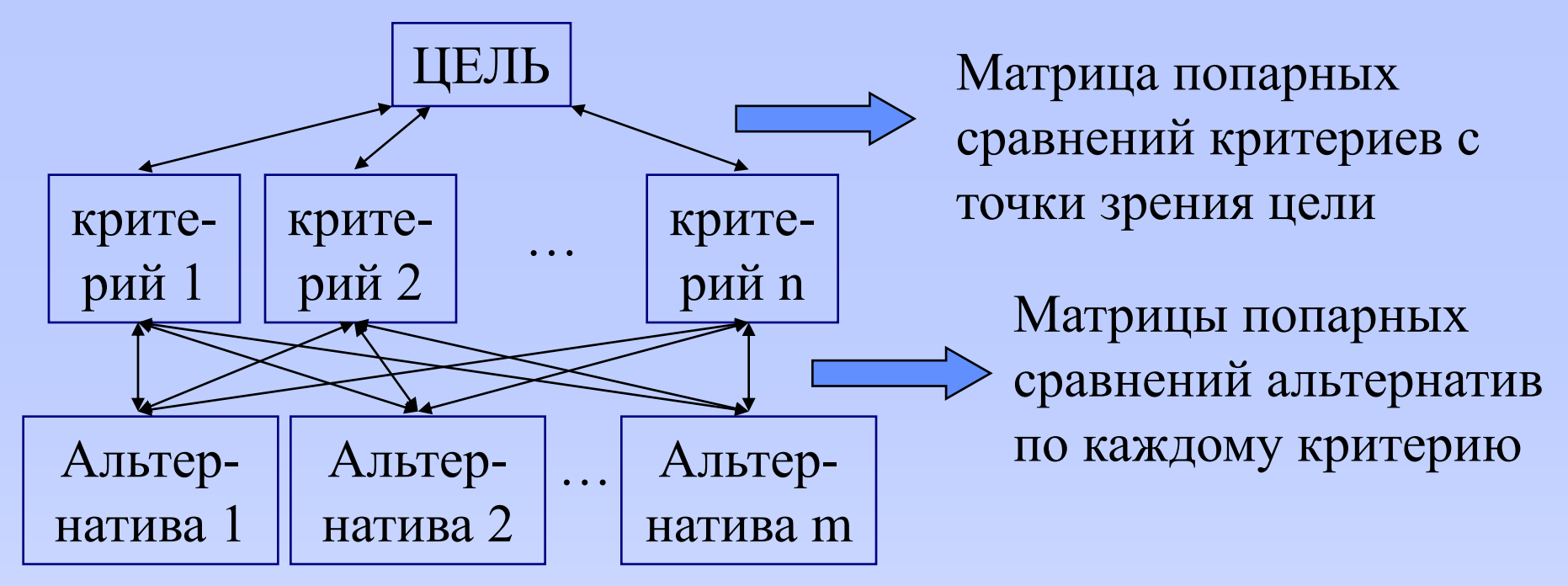

В практике встречаются системы выбора решения с большим уровнем иерархий (4, 5, …)

### **Пример. Выбор рабочей квартиры**

- 1. Цель: квартира для временного проживания сотрудников при частых командировках.
- 2. Основные критерии:
- $\triangleright$  цена;
- $\rho$  размер;
- количество комнат;
- близость к работе;
- категория дома.

Основные альтернативы (по объявлениям):

- Квартира 1
- Квартира 2
- Квартира 3

#### **3. Построение дерева альтернатив**

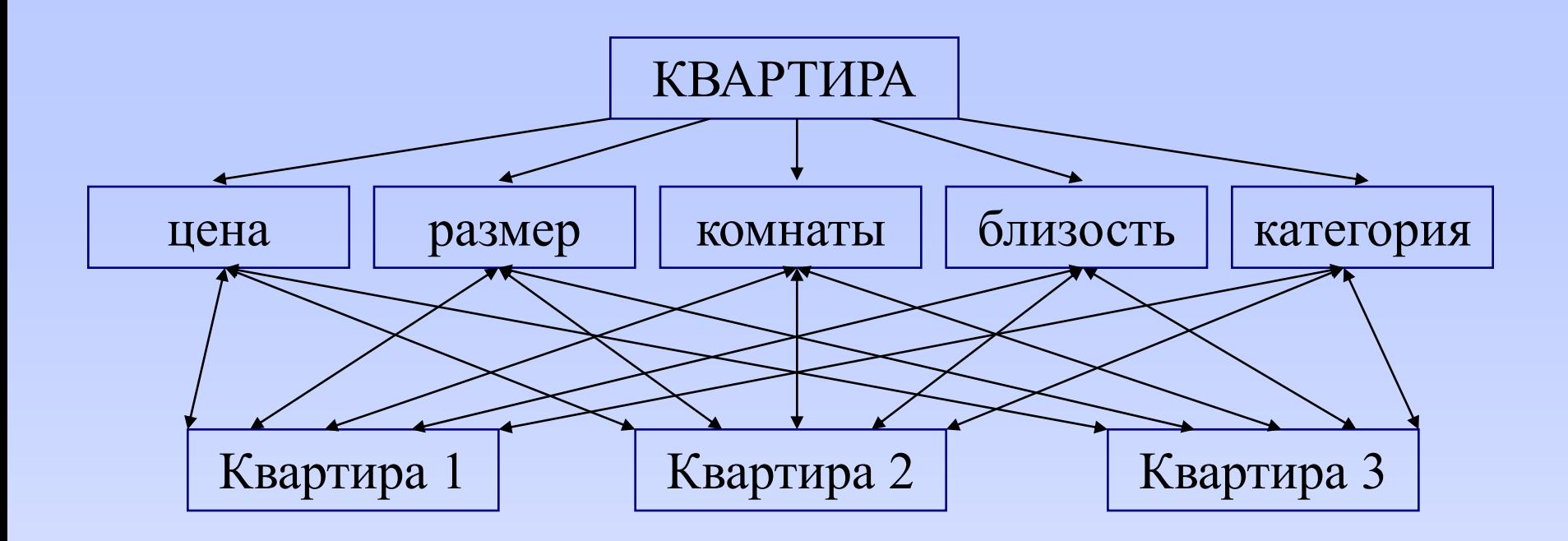

### **4. Построение матрицы попарных сравнений**

### 4.1.1. Сравнение критериев.

Исходно попарное сравнение по качественной шкале, с последующим преобразованием в баллы:

равно, безразлично  $= 1$ немного лучше (хуже)  $= 3 (1/3)$ лучше (хуже)  $= 5 (1/5)$ значительно лучше (хуже)  $= 7 (1/7)$ принципиально лучше (хуже) = 9 (1/9)

При промежуточном мнении используются промежуточные баллы 2, 4, 6, 8.

### **4. Построение матрицы попарных сравнений**

#### 4.2.1. Составляем матрицу

 $a_{ij}$  – отношение критерия i к критерию j.

$$
a_{ji} = 1/a_{ij} \qquad a_{ii} = 1
$$

![](_page_7_Picture_119.jpeg)

### **4. Построение матрицы попарных сравнений**

4.2. Сравнение альтернатив по критериям.

Составляем аналогичные матрицы сравнения вариантов (альтернатив) по каждому критерию:

![](_page_8_Picture_204.jpeg)

![](_page_8_Picture_205.jpeg)

#### **5. Методика анализа матриц**

5.1.1. Находим сумму элементов каждого столбца.

CPQ4HNA dha3H3a MAF<sub>PHA</sub>

\nCYMMY 9JEMCHTOB KAKQOTO CT

\n
$$
S_j = a_{1j} + a_{2j} + \ldots + a_{nj}
$$

5.1.2. Делим все элементы матрицы на сумму элементов соответствующего столбца:

$$
A_{ij} = \frac{a_{ij}}{S_j}
$$

Данные два действия называются нормировкой  $A_{ij} = \frac{a_{ij}}{S_j}$ Данные два действия называю<br>матрицы.

![](_page_10_Picture_179.jpeg)

![](_page_10_Picture_180.jpeg)

#### 5.1.3. Находим среднее значение для каждой строки:

![](_page_11_Picture_118.jpeg)

5.1.4. Полученный столбец задает «веса» критериев с точки зрения поставленной цели.

Этот столбец называют **весовым столбцом критериев по цели.**

#### 5.1.5. Промежуточный вывод

![](_page_12_Picture_71.jpeg)

С точки зрения удовлетворения нашей цели наиболее весомым является близость квартиры к месту работы (38,4%), далее следует количество комнат (28,2%), потом идет цена (22,4%). Размер и категория квартиры имеют наименьшие весовые коэффициенты, в сумме составляющие всего 11%.

5.2.–5.6. Повторяем действия 5.1.1–5.1.5 для матриц попарного сравнения по критериям.

В итоге получаем столбцы (векторы) весовых коэффициентов объектов сравнения с точки зрения соответствия отдельным критериям.

#### 5.2. Критерий «Цена»

![](_page_14_Picture_186.jpeg)

Получили вектор весов объектов по критерию «цена».

По критерию «цена» наиболее весомым (лучшим, интересным, симпатичным, …) является Квартира 3 (56,8%), далее следует Квартира 1 (33,4%), и наименее интересна Квартира 2 (9,8%).

Если бы мы выбирали объект только по цене, то выбор уже сейчас был бы очевидным.

#### 5.3. Критерий «Размер»

![](_page_15_Picture_179.jpeg)

Получили вектор весов объектов по критерию «размер».

По критерию «размер» наиболее весомым является Квартира 2 (55,7%), далее следует Квартира 1 (32%), и наименее интересна Квартира 3 (12,3%).

#### 5.4. Критерий «Комнаты»

![](_page_16_Picture_179.jpeg)

Получили вектор весов объектов по критерию «Комнаты».

По критерию «комнаты» наиболее весомым является Квартира 2 (44,3%), далее следует Квартира 1 (38,7%), и наименее интересна Квартира 3 (17%).

#### 5.5. Критерий «Близость»

![](_page_17_Picture_181.jpeg)

Получили вектор весов объектов по критерию «близость».

По критерию «близость» наиболее весомым является Квартира 2 (61,9%), далее следует Квартира 1 (28,4%), и наименее интересна Квартира 3 (9,6%).

#### 5.6. Критерий «Категория»

![](_page_18_Picture_176.jpeg)

Получили вектор весов объектов по критерию «категория».

По критерию «категория» Квартира 3 (72,3%) существенно перевешивает и Квартиру 1 (17,4%), и Квартиру 2 (10,3%).

### **6. Определение весов альтернатив**

В результате пункта 5 сформированы:

вектор весов критериев;

матрица весов альтернатив по каждому критерию (состоящая из полученных весовых столбцов).

![](_page_19_Picture_116.jpeg)

![](_page_19_Picture_117.jpeg)

#### **6. Определение весов альтернатив**

Умножая полученную матрицу на столбец по правилу строка на столбец (матрично), получаем веса альтернатив с точки зрения достижения цели: гернатив<br>голбец по<br>но), получаем<br>стижения цели:<br> $\begin{pmatrix} 0,224 \\ 0,071 \end{pmatrix}$  (0,323)

множая полученную матрицу на столбец по  
равилу строка на столбец (матрично), получаем  
еса альтернатив с точки зрения достижения цели:  

$$
\begin{pmatrix} 0,334 & 0,320 & 0,387 & 0,284 & 0,174 \ 0,098 & 0,557 & 0,443 & 0,619 & 0,103 \ 0,568 & 0,123 & 0,170 & 0,096 & 0,723 \end{pmatrix} \times \begin{pmatrix} 0,224 \ 0,071 \ 0,384 \ 0,384 \end{pmatrix} = \begin{pmatrix} 0,323 \ 0,428 \ 0,249 \end{pmatrix}
$$

### **6. Определение весов альтернатив**

В результате получаем веса альтернатив с точки зрения достижения поставленной цели:

![](_page_21_Picture_59.jpeg)

Таким образом, Квартира 2 является наиболее привлекательной для данной цели.

Если же мы будем приобретать две квартиры, то это будут квартиры 2 и 3.

#### **Замечание о матрицах весов**

![](_page_22_Picture_126.jpeg)

![](_page_22_Picture_127.jpeg)

Полученные в п.5 матрицы часто имеют собственную ценность.

Например, в этом случае, вектор весов критериев может использоваться многократно для разных городов и разных годов. Кроме того, из него можно сделать вывод о малой важности критериев «размер» и «категория» и исключения их из рассмотрения.

В других случаях неоднократно можно использовать матрицу весов альтернатив по критериям.

### **Замечание об автоматизации вычислений**

- Все описанные в данной лекции вычисления легко реализовать в MS Excel.
- 1. Этап заполнения матрицы (жирным показаны заполняемые клетки, остальные вычисляются по формулам):

![](_page_23_Picture_38.jpeg)

![](_page_23_Picture_39.jpeg)

Результат вычислений.

#### 2. Этап поиска суммы и деления на нее:

![](_page_24_Picture_36.jpeg)

Будьте осторожнее с выбором абсолютных и относительных ссылок!

### Результат вычислений:

![](_page_24_Picture_37.jpeg)

#### 3. Этап определения среднего значения в строке (весового столбца):

![](_page_25_Picture_62.jpeg)

Критерий3

12 Критерий4

0.73

 $0.04$ 

0.09

 $0.06$ 

0.30

0.04

0.47

 $0.06$ 

0.397

0.047

#### 4. Этап умножения матриц

![](_page_26_Picture_31.jpeg)

Не забудьте ввести формулу как формулу массива. После ввода надо выделить диапазон размещения результата, начиная с ячейки, содержащей формулу. Нажмите клавишу F2, а затем нажмите клавиши CTRL+SHIFT+ENTER.

![](_page_26_Picture_32.jpeg)

**Замечание о листах Excel**

Рекомендуется:

- 1. Один раз аккуратно организовать работу с матрицей сравнения альтернатив по первому критерию на отдельном листе.
- 2. Скопировать лист в количестве, соответствующем числу критериев. Назвать листы соответственно.
- 3. Исправить на каждом листе лишь верхнюю диагональную часть матрицы попарных сравнений. Результат сразу будет получен.

**Лекция окончена Спасибо за внимание**

**Вопросы ???**

Материалы лекции размещены по адресу: **www.ieml-math.narod.ru/lect/MPUR\_MAI.pdf**